# **An Approach to Cadastral Map Quality Evaluation in the Republic of Latvia**

Anita Jansone, Juris Borzovs

University of Latvia, Raina bulvāris 19, Rīga,. Latvija, LV-1586 anita.jansone@vzd.gov.lv, juris.borzovs@lu.lv

**Abstract.** An approach to cadastral map quality evaluation is proposed, which is elaborated and implemented by State Land Service of the Republic of Latvia. The approach is based on opinion of Land Service experts about cadastral map quality that depends on its usage points. Quality parameters of cadastral map objects identified by experts and its limit values are used for evaluation. The assessment matrix is used, which allow to define cadastral map quality that depends on its usage purpose. The matrix is used to find out, of what quality a cadastral map should be in order to be used for the chosen purpose. The given approach is flexible, it gives a possibility to change sets of quality parameters and their limit values as well as to use the approach for other type data quality evaluation.

# **1 Introduction**

Scientific literature identifies several aspects of quality: data quality has several components such as accuracy, relevance, timeliness, completeness, reliability, accessibility, precision, consistency, etc. [1], [2]. There are currently two main research streams, which address the problem of ensuring a high level of data and information quality. One is a technical, database-oriented approach, while the second is a management and business-oriented approach. Engineering of information system brings both streams together and addresses issues related to the design and modeling of information systems [3]. Geographical data are data describing an object's spatial location and various properties. High quality geographical data will include space location and object properties at given times (where-what-when) [4].

Data quality is the degree to which data meet the specific needs of a specific customer. Note that one customer may find data to be of high quality (for one use of the data), while another finds the same data to be of low quality (for another use) [5]. What features do experts working with geographical data (data entry, map drawing, supervision of maps, etc.) use to judge the quality of data? The authors are not aware of any published studies in this area to date. This paper presents an approach to the evaluation of the quality of cadastral map that caters for the differing levels of quality required of various parameters in order to meet different goals.

The subjective assessments of experts in geographical data processing are sought to determine the factors which have the most impact upon the quality of geographical

data. When these assessments are evaluated, freed from subjective elements and, classified, it becomes possible to specify parameters for the evaluation of data quality, their values, and the required levels of quality. The result of this is a matrix for quality assessment which can be used to determine the data quality level that is necessary for specific purposes or, alternatively, the specific goals for which data at a specific level of quality may be used.

This paper describes the method that is to be uses in preparing the quality assessment matrix and how this approach is used for cadastral map evaluation in State Land Service of the Republic of Latvia.

# **2 An Approach to Data Quality Evaluation**

The discussion of quality must begin with the identification of the objects of interest. Every object will have a number of quality parameters (QP1, QP2, etc.) (Fig.1). Each quality parameter QPn has values taken from one or more sets of values QPnVSk (Table 1), where QPnVS1 may contain the best values. QPnVS2 contains the second best values for some particular goal, etc. [6]

The quality of the object is based upon several or all quality parameters. For instance, an object can belong to the highest level of quality if all of the estimated values of the relevant quality parameters belong to the best sets of values. It belongs to the second level of quality if the values of the relevant quality parameters belong to the second best sets of values, etc.

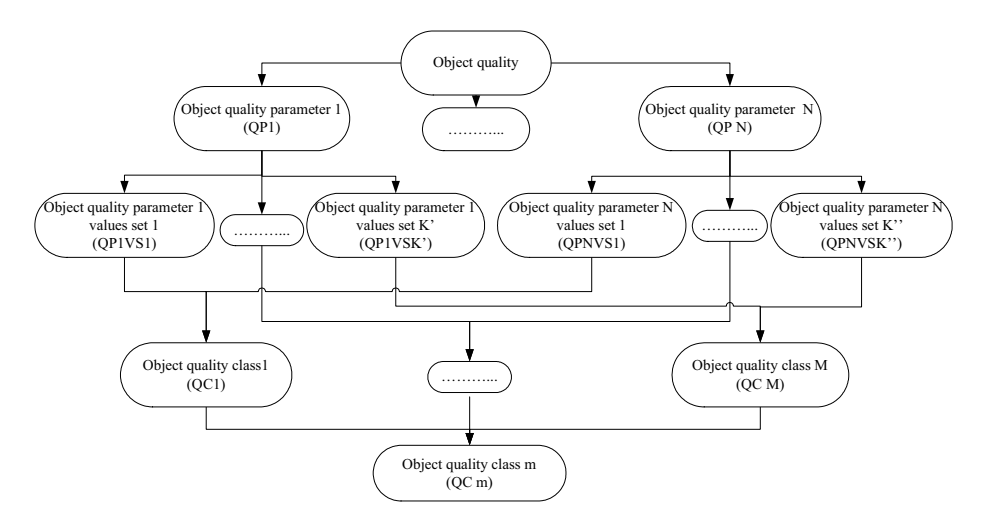

**Fig. 1.** An Approach to Data Quality Evaluation

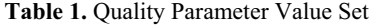

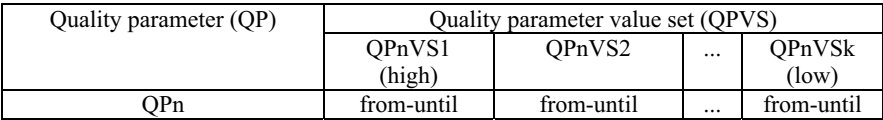

As a result the object quality evaluation matrix (Table 2) is obtained, which is used to determine, which quality class the object belongs to, as well as to determine, which should be quality parameter values so that the object would correspond to the chosen aim of use.

**Table 2.** Quality Assessment Matrix

| Object quality class (QC) | parameter/ Quality parameter value set<br>Ouality |                                 |  |                    |  |  |
|---------------------------|---------------------------------------------------|---------------------------------|--|--------------------|--|--|
|                           | OP <sub>1</sub><br>OP2<br>OPn<br>                 |                                 |  |                    |  |  |
| QC1 (high)                | OP1VS1                                            | OP <sub>2</sub> V <sub>S1</sub> |  | OPnVS1             |  |  |
| OC2                       | OP1VS <sub>2</sub>                                | OP <sub>2</sub> V <sub>S2</sub> |  | OPnVS <sub>2</sub> |  |  |
| $\cdots$                  |                                                   |                                 |  | $\cdots$           |  |  |
| OCm (low)                 | OP1VSk'                                           | OP2VSk"                         |  | OPnVSk             |  |  |

Quality parameter quality class (QP\_QC) depends on a quality parameter value set, to which belongs the quality parameter value (Formulae 1).

$$
QPn_QC=1, if QPn \in QPnVS1; 2, if QPn \in QPnVS2, \dots, M, ifQPn \in QPnVSk, n=\{1...\n}, k=\{1...\n}\n
$$
\n(1)

In its turn, object corresponds to the lowest quality parameter quality class ("hard" principle for object evaluation) (Formulae 2).

$$
QC = lowest (QP1_QC, QP1_QC, ..., QP N_QC,)
$$
\n(2)

The aim of object quality evaluation is to determine, which quality class the object belongs to and which aims it can be used for. In order to evaluate an object (Fig. 2):

a) check the correspondence of an object to quality criterions (Fig. 2, P1), obtain the list or the number (QPn\_list, QPn\_count) of items not corresponding to the quality criterions,

b) evaluate each object quality according to quality parameters and obtain a quality class:

- calculate object quality parameter values (Fig. 2, P2), obtain QPn,
- $\alpha$  determine, which parameter value set (Table 1) it belongs to (Fig. 2, P3), obtain QPnVSk,
- determine, which quality class the value belongs to (Table 2, Formulae 1) (Fig. 2, P4), obtain quality parameter class QPn\_QC,
- determine object quality class (Formulae 2) (Fig. 2, P5), obtain Object QC

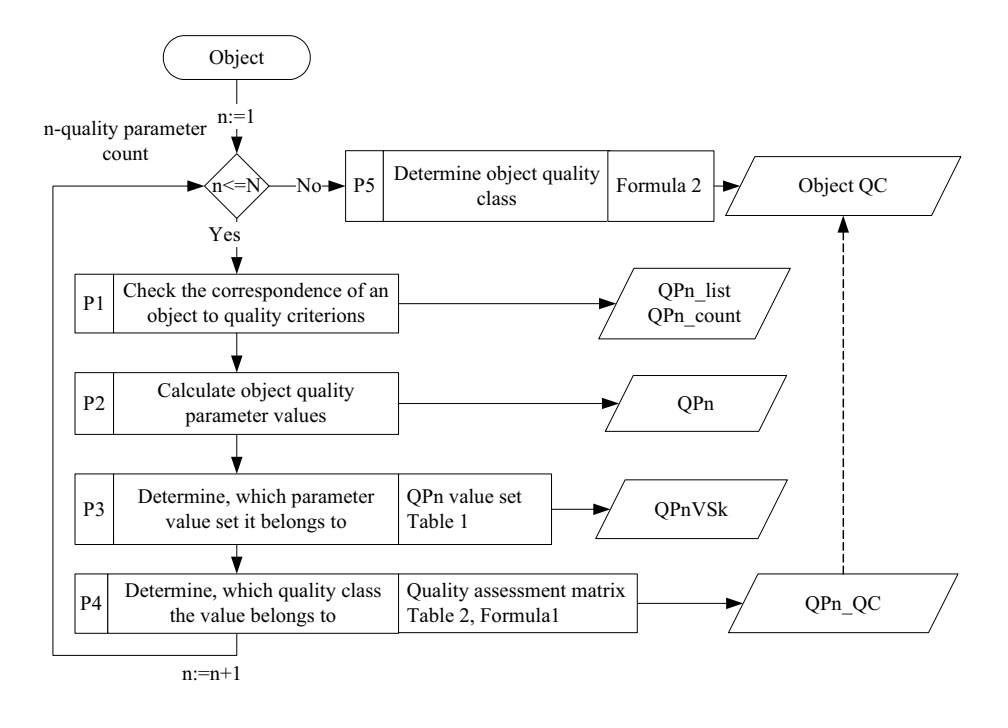

**Fig. 2.** Object Quality Class

This approach is implemented in State Land Service (SLS) of the Republic of Latvia for cadastral map evaluation and is based on the defined by field experts quality parameters, which describe the usage purpose of a certain cadastral map.

### **3 Cadastral Map Quality Evaluation in the Republic of Latvia**

In the Republic of Latvia, cadastral map (CM) is created in Latvian coordinate system LKS-92 in Transverse Mercator (TM) projection. The following elements are represented in CM: land parcels- boundaries of parcels and their cadastral designations; buildings- outlines of buildings and their cadastral designations; encumbrances- areas occupied by encumbrances of right to use real property and their designations; parts of land parcels- leaseholds and their cadastral designations; boundaries of cadastral territories and cadastral groups. The CM is used to locate cadastral objects with precision so that any changes in boundaries for administrative or other purposes may be accurately described and to describe the relationships between objects for the purposes of environmental and town planning and for various reports. The principles and content of the CM are established by Regulation, which is an ordinance of the SLS of Latvia. The Cadastral IS databases consist of two parts:

the textual part (TP) and the graphical part, which includes the CM in vector graphics form [7].

CM quality depends on the quality of each object, whereof the CM is made. CM can consist of such objects as land parcel, building, encumbrance and part of land parcel. Therefore, in order to evaluate CM quality, firstly, it is necessary to evaluate qualities of land parcel, building, encumbrance and part of land parcel – wherewith the approach described above (Fig. 1) has to be applied for each CM object.

# **3.1 Cadastral Map Objects Quality Parameters**

In this article an approach to CM quality evaluation is proposed, which is based on experts' opinions about CM quality that depends on its usage points. Expert opinions are obtained from more than 50 expert interview surveys. Having summarized the results of surveys, such quality criteria are obtained: the CM meets the legal regulation requirements, CM objects are topologically correct, coordinates of CM land parcels are precise, CM objects (land parcels, building, encumbrance and part of land parcel) are in both Cadastral databases and the data is the same – in the TP and in the CM. Quality criteria are given in Table 3.

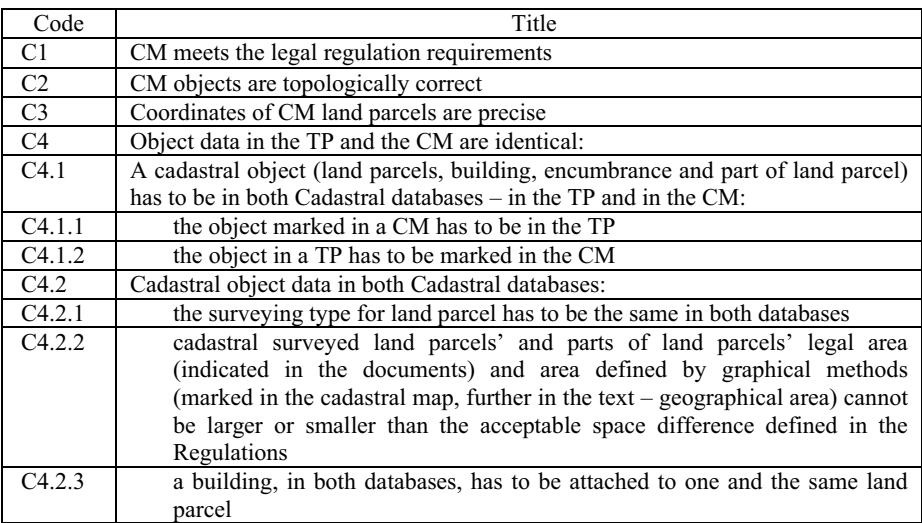

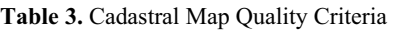

Experts' opinions about CM quality are subjective and therefore have to be structured and, according to normative acts and existing IT solutions in State Land Service, we obtain cadastral object quality parameters  $(QPn)$  (Fig. 1) – for land parcel (LP) 5 quality parameters are defined (LP\_QPn, n=1...5) (Table 4), for building (BD) – 4 quality parameters (BD\_QPn, n=1…4) (Table 7), for encumbrance (EB) – 2 quality parameters (EB\_QPn, n=1...2) (Table 8), for part of land parcel (PLP)– 3 quality parameters (PLP\_QPn, n=1...3) (Table 9).

### **3.1.1 Land Parcel Quality Parameters**

Land parcel quality is described by 5 quality parameters (Table 4).

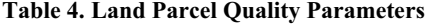

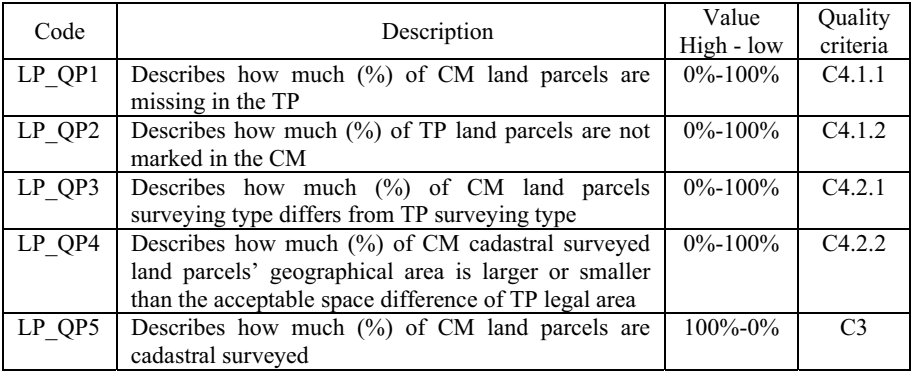

LP\_QP1 and LP\_QP2 characterize land parcels completeness in Cadastral IS TP and CM databases.

LP QP1 describes how much  $(\%)$  of CM land parcels are missing in the TP. Quality parameter values can vary from 0% (all the cadastral map land parcels are also in the textual part) to 100% (none of cadastral map land parcels are in the textual part). Quality parameter value is obtained by applying Formulae 3, where LP QP1 count – number of cadastral map land parcels, which are not in the textual part, CM\_LP\_count – number of cadastral map land parcels.

$$
LP_QPI = LP_QPI\_count/CM_LP\_count*100
$$
 (3)

LP QP2 describes how much  $(\%)$  of TP land parcels are not marked in the CM. Quality parameter values can vary from 0% to 100%. Quality parameter value is obtained by applying Formulae 4, where LP\_QP2\_count – number of land parcels in the textual part, which are not in the cadastral map, TD\_LP\_ number – count of land parcels in the textual part.

$$
LP_QP2 = LP_QP2_count/TD_LP_count*100
$$
 (4)

LP QP3 characterizes land parcels survey type (Table 5) consistency between in TP and CM and describes how much (%) of CM land parcels surveying type differs from TP surveying type. Quality parameter values can vary from 0% to 100%. Quality parameter value is obtained by applying Formulae 5, where LP  $OP3$  count – number of cadastral map land parcels, which surveying type does not match the surveying type in the textual part, CM\_LP\_count – number of cadastral map land parcels.

$$
LP_QP3 = LP_QP3_count/CM_LP_count * 100
$$
 (5)

| Survey type in CM      | Survey type in TP                            |
|------------------------|----------------------------------------------|
| surveyed land parcels  | instrumental survey                          |
|                        | global positioning,                          |
|                        | photogram survey                             |
| allocated land parcels | allocation                                   |
|                        | allocation in orthophoto maps                |
|                        | allocation in photoplan                      |
| designed land parcels  | designed land parcel do not have survey type |

**Table 5.** Land Parcel Survey Types

LP QP4 characterize trusted land parcels area. In accordance with the Regulations for CM, the graphical area of a surveyed land parcel listed in the CM (which is calculated on the basis of coordinates) can possibly differ from the legal area of the land parcel shown in the TP (which is declared in legal documents) but within prescribed limits. The admissible level of variation is determined by Regulation (Table 6). LP\_QP4 describes, how much (%) of CM cadastral surveyed land parcels' geographical area is larger or smaller than the acceptable space difference of TP legal area. Quality parameter values can vary from 0% to 100%. Quality parameter value is obtained by applying Formulae 6, where LP\_QP4\_count – number of cadastral map land parcels, which area is smaller or larger than the allowed difference of the legal area, CM\_LP\_count– number of cadastral map land parcels

$$
LP_QP4 = LP_QP4_count/CM_LP_count*100
$$
 (6)

**Table 6.** The Allowed Area Difference of the Surveyed Land Parcel Graphical Area

| $\ln$ towns:                      |          |          |         |          |           |           |           |
|-----------------------------------|----------|----------|---------|----------|-----------|-----------|-----------|
| Area                              | Up to    | $0.51 -$ | $.01 -$ | $5.01 -$ | $10.01 -$ | $50.01 -$ | More than |
| (ha)                              | 0.50     | .00      | 5.00    | 10.00    | 50.00     | 100.00    | 100.00    |
| The allowed<br>difference $(\% )$ | ± 3.00   | 2.30     | .80     | 1.50     | 1.25      | 1.05      | 1.00      |
| $\sim$ $\sim$                     | $\cdots$ |          |         |          |           |           |           |

2)settlement, summer cottage and gardening areas, country region:

a) the difference, which is determined using formula  $\pm$  0,1  $\sqrt{P}$  (P – land parcel or part of land parcel area (ha)), if the area is not larger than 1.0 ha;

b) the difference, which is determined using formula  $\pm$  0,25  $\sqrt{P}$  (P – land parcel or part of land parcel area (ha)), if the area is larger than 1.0 ha;

c) the difference, which is determined using formula  $\pm$  0,3  $\sqrt{P}$  (P – land parcel or part of land parcel area (ha)), if the area is not larger than 200 ha.

Comment: This parameter relates only to cadastral surveyed land parcels, cadastral unsurveyed land parcels, t.i. cadastral allocated and cadastral designed land parcels, graphical area is not analysed because historically no conditions are proposed to it.

LP QP5 characterize accuracy of land parcels co-ordinate. The database which includes the graphic component of the cadastral register includes graphic data to various levels of accuracy. The database of land parcels includes data at three different levels of data accuracy – surveyed land parcels, allocated land parcels, and designed land parcels. The coordinates of the surveyed land parcels are obtained by

surveying the relevant parcel with the appropriate instruments. Coordinates of allocated land parcels may have been obtained with older measuring instruments that are no longer in use (field compasses, tape measures), or through conversion from other co-ordinate systems which differ from the specified LKS-92 TM coordinate system. The coordinates of designed land parcels are approximate, because they are usually obtained from orthophoto maps, photo plans or other materials. These coordinates are not based on direct land measurement. LP\_QP5 describes, how much (%) of CM land parcels are cadastral surveyed. Quality parameter values can vary from 100.00% (all cadastral map land parcels are cadastrally surveyed) to 0% (none of cadastral map land parcels are cadastrally surveyed). Quality parameter value is obtained by applying Formulae 7, where LP QP5 count – number of cadastrally surveyed land parcels in a cadastral map, CM\_LP\_count – number of cadastral map land parcels.

$$
LP_QP5 = LP_QP5_count/CM_LP_count * 100
$$
 (7)

Comment: This quality parameter gives statistical information – how many land parcels are cadastrally surveyed. The most precise coordinates in the cadastral map and the most arranged textual data are cadastral for the surveyed land parcels, therefore – the more cadastral map land parcels are cadastrally surveyed, the higher the quality of cadastral map data is. However, SLS cannot affect cadastral map quality by this parameter, because it depends only on its owners and dealings with land parcels.

### **3.1.2 Building Quality Parameters**

Quality of a building is described by 4 quality parameters (Table 7).

| Code   | Description                                                         | Value         | Quality        |
|--------|---------------------------------------------------------------------|---------------|----------------|
|        |                                                                     | High - low    | criteria       |
| BD QP1 | Describes how much $(\%)$ of CM buildings are missing in the        | $0\% - 100\%$ | C4.1.1         |
|        | TР                                                                  |               |                |
| BD QP2 | Describes how much $\binom{0}{0}$ of TP buildings are not marked in | $0\% - 100\%$ | C4.1.2         |
|        | the CM                                                              |               |                |
| BD OP3 | Describes how much $(\%)$ of CM buildings have different land       | $0\% - 100\%$ | C4.2.3         |
|        | parcel cadastral designation in TP, to which the building is        |               |                |
|        | attached                                                            |               |                |
| BD OP4 | Describes how much $\binom{0}{0}$ of CM buildings are cadastrally   | $100\% - 0\%$ | C <sub>3</sub> |
|        | surveyed                                                            |               |                |

**Table 7.** Building Quality Parameters

BD\_QP1 and BD\_QP2 characterize building completeness in Cadastral IS TP and CM databases. Both quality parameters values can vary from 0% to 100%.

BD\_QP1\_value is obtained by applying Formulae 8, where BD\_QP1\_count– number of cadastral map buildings, which are not in the textual part, CM\_BD\_count number of cadastral map buildings.

$$
BD_QPI = BD_QPI\_count/CM_BD\_count*100
$$
 (8)

BD QP2 value is obtained by applying Formulae 9, where BD QP2 countnumber of textual part buildings, which are not in the cadastral map, TD BD count– number of textual part.

$$
BD_QP2 = BD_QP2_count/TD_BD_count*100
$$
 (9)

BD\_QP3 characterizes building land parcel attachment consistency between TP and CM (in both databases the building has to be attached to one and the same parcel). BD\_QP3 describes how much (%) of CM buildings has different land parcel cadastral designation in TP, to which the building is attached. Quality parameter value can vary from 0% to 100%. Quality parameter value is obtained by applying Formulae 10, where BD QP3 count – number of buildings in the cadastral map, which designation of land parcel does not match with the designation of land parcel in the textual part, which it is attached to, CM\_BD\_count – number of buildings in the cadastral map.

$$
BD_QP3 = BD_QP3_count/CM_BD_count*100
$$
 (10)

BD\_QP4 characterize accuracy of building co-ordinate. The database which includes the graphic component of the cadastral register includes graphic data to various levels of accuracy. The database of building includes data at three different levels of data accuracy – surveyed building, stereo vectorized building, and vektorized building. The coordinates of the surveyed building are obtained by surveying with the appropriate instruments. A stereo vectorized building contour is marked by a stereo tool, but a vectorized building – by scanned material, the building is not surveyed. BD\_QP4 describes, how much (%) of CM buildings are cadastral surveyed. Quality parameter values can vary from 100.00% to 0%. Quality parameter value is obtained by applying formulae 11, where BD  $QP4$  count – number of cadastrally surveyed buildings in the cadastral map, CM\_BD\_count – number of buildings in the cadastral map.

$$
BD_QP4 = BD_QP4_count/CM_BD_count*100
$$
 (11)

Comment. This quality parameter gives statistical information – how many buildings are cadastrally surveyed. The most precise coordinates in the cadastral map and the most arranged textual data have cadastrally surveyed buildings; therefore the more buildings in the cadastral map are cadastrally surveyed, the higher the quality of cadastral map data is. However, SLS cannot affect cadastral map quality by this parameter, because it depends only on its owners and dealings with land parcels.

### **3.1.3 Encumbrance Quality Parameters**

Encumbrance quality is described by 2 quality parameters (Table 8).

**Table 8. Encumbrance Quality Parameters**

| Code   | Description                                                                                  | Value<br>high - low | Ouality<br>criteria |
|--------|----------------------------------------------------------------------------------------------|---------------------|---------------------|
| EB OP1 | Describes how much $(\%)$ of CM encumbrances are<br>missing in the TP                        | $0\% - 100\%$       | C4.1.1              |
| EB QP2 | Describes how much $\left(\frac{9}{0}\right)$ of TP encumbrances are not<br>marked in the CM | $0\% - 100\%$       | C4.1.2              |

EB\_QP1 and EB\_QP2 characterize encumbrance completeness in Cadastral IS TP and CM databases. A CM for encumbrances has been drawn from the 1st of July 2002 and only road servitudes. Both quality parameters values can vary from 0% to 100%.

EB\_QP1 value is obtained by using Formulae 12, where EB\_QP1\_count – number of cadastral map encumbrances, which are not in the textual part, CM\_EB\_count – number of cadastral map encumbrances.

$$
EB_QPI = EB_QPI_count/CM_EB_count*100
$$
 (12)

EB QP2 value is obtained by applying formulae 13, where EB QP2 count – number of encumbrances in the textual part, which are not marked in the cadastral map, TD\_EB\_count – number of encumbrances in the textual part.

$$
EB_QP2 = EB_QP2_count/TD_EB_count*100
$$
 (13)

#### **3.1.4 Part of Land Parcel Quality Parameters**

Quality of part of land parcel is described by 3 quality parameters (Table 9)

| Code    | Description                                                                                                    | Value<br>high - low | Quality<br>criteria |
|---------|----------------------------------------------------------------------------------------------------|---------------------|---------------------|
| PLP QP1 | Describes how much $(\%)$ of CM parts of land<br>parcels are missing in the TP                                                                                                    | $0\% - 100\%$       | C4.1.1              |
| PLP OP2 | Describes how much $(\%)$ of TP parts of land<br>parcels are not marked in the CM                                                                                                    | $0\% - 100\%$       | C4.1.2              |
| PLP QP3 | Describes, how much $(\%)$ of CM cadastral<br>surveyed parts of land parcels' geographical area is<br>larger or smaller than the acceptable space<br>difference of textual part legal area | $0\% - 100\%$       | C4.2.2              |

**Table 9.** Part of Land Parcel Quality Parameters

PLP QP1 and PLP QP2 characterize part of land parcels completeness in Cadastral IS TP and CM databases. Both quality parameters values can vary from 0% to 100%.

PLP\_QP1 value is obtained by Formulae 14, where PLP\_QP1\_count – number of parts of land parcels in the cadastral map, which are not in the textual part,  $CM$  PLP count – number of parts of land parcels in the cadastral map.

$$
PLP_QPI = PLP_QPI_{count}/CM_PLP_{count}*100
$$
 (14)

PLP QP2 value is obtained by applying Formulae 15, where PLP QP2 count – number of parts of land parcels in the textual part, which are not in the cadastral map, TP\_PLP\_count – number of parts of land parcels in the textual part.

$$
PLP_QP2 = PLP_QP2_count/TP_PLP_count*100
$$
 (15)

PLP QP3 characterizes trusted part of land parcels area. The purpose of this parameter is the same as that of quality parameter LP\_QP5.

$$
PLP_QP3 = PLP_QP3_count/CM_PLP_count*100
$$
 (16)

#### **3.2 Cadastral Map Quality Class**

In collaboration with experts and in the result of experiments, sets of quality parameter values are defined. There are three sets of values for all the parameters: excellent, good, and bad values (Fig. 1, QPnVSk,  $k=1...3$ ).

Parameter values of excellent quality are such as ones, which describe that an object meets quality criteria; values of good quality are such as ones, which do not overrun the defined acceptable error rate, but values of bad quality are such as ones, which overrun the defined rate (Table 10). Parameter value of excellent quality to any quality parameter (except for land parcels and buildings) is 0%, but to the surveyed land parcels and buildings – 100%. Value of good quality to any quality parameter (except for land parcels and buildings) is from 0.01% to 5%, but to the surveyed land parcels and buildings – from 99.99% to 10%. Value of bad quality to any quality parameter (except for land parcels and buildings) is from 5.01% to 100%, but to the surveyed land parcels and buildings – from 9.99% to 0%.

**Table 10.** Quality Parameters Values Sets

|                                                                                                    | Quality parameter values sets |                            |                |  |  |
|----------------------------------------------------------------------------------------------------|-------------------------------|----------------------------|----------------|--|--|
| Quality parameters                                                                                               | OPiVS1<br>excellent           | QPiVS <sub>2</sub><br>good | QPiVS3<br>bad  |  |  |
| - LP QP1, LP QP2, LP QP3, LP QP4,<br>- BD QP1,BD QP2,BD QP3,<br>- EB QP1, EB QP2,<br>- PLP QP1, PLP QP2, PLP QP3 | $0\%$                         | $0.01 - 5.00\%$            | $5.01 - 100\%$ |  |  |
| $-LP$ QP5,<br>- BD OP4                                                                                           | $100\%$                       | $99.99\% - 10\%$           | $9.99\% - 0\%$ |  |  |

Theoretically, object quality parameters and sets of values can be chosen in thousands of variants, but practically, suitable is only such a variant, where parameters are defined by field experts that depends on what object (in this case – a CM) will be used for.

Taking into account the purpose of a CM and collaborating with experts, three quality classes of objects are defined (Table 11): high, medium and low (Fig. 1) QCm,  $m=1...3$ .

|        | <b>Ouality class</b>             | Description                                                 |  |  |  |
|--------|----------------------------------|-------------------------------------------------------------|--|--|--|
| High   | . st<br>quality class            | A CM can be used for making decisions and other             |  |  |  |
|        | (OC1)                            | activities, where information from the CM is needed         |  |  |  |
| Medium | $2nd$ quality class              | A CM can be used for making decisions, but it is necessary  |  |  |  |
| (OC2)  |                                  | to be sure about quality of a certain object, which is used |  |  |  |
|        |                                  | for making the decision                                     |  |  |  |
| Low    | $3^{\text{rd}}$<br>quality class | A CM cannot be used for making decisions, it can be used    |  |  |  |
|        | [OC3]                            | to get primary information                                  |  |  |  |

**Table 11.** Quality Classes

Having summarized quality parameter sets of values and quality classes, an object quality assessment matrix (Table 12) is obtained. According to quality parameter values, object quality is: High (QC1), if quality parameter value is excellent – appertains to the set of values QPnVS1. Medium (QC2), if quality parameter value is good – appertains to the set of values QPnVS2. Low (QC3), if quality parameter value is bad – appertains to the set of values QPnVS3.

**Table 12.** Object Quality Assessment Matrix

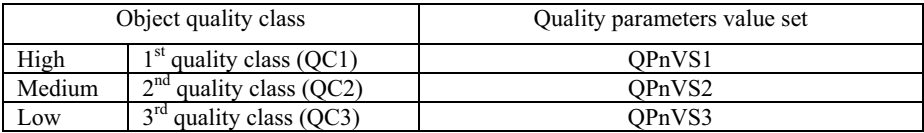

The main principle of using the quality evaluation matrix  $-$  an object corresponds to its quality class, which the worst quality parameter value belongs to.

Land parcel quality class 'LP QC' (Fig. 3) depends on the lowest quality parameter quality class (Formulae 17).

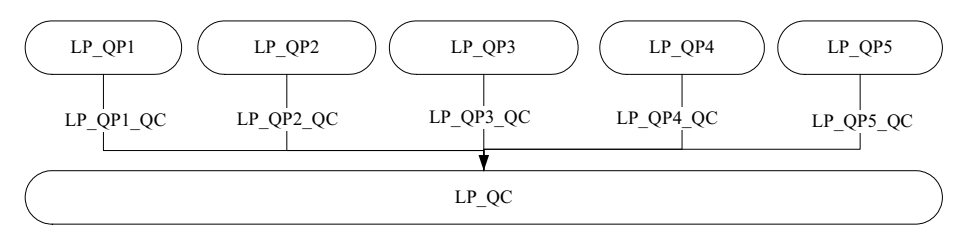

**Fig. 3.** Land Parcel Quality Class

LP\_QC= MAX(LP\_QPn\_QC), LP QPn  $QC = 1$ , if LP QPn  $QPnVSI$ ; 2, if LP QPn  $QPnVSI$ ; 3, if LP\_OPn  $\in$  OPnVS3, n= $\{1..5\}$ (**17**)

In its turn, quality parameter LP QPn,  $n=\{1...5\}$  is calculated according to Formulae 3 – Formulae 7.

Building quality class 'BD QC' depends on the lowest quality parameter quality class (Formulae 18).

$$
BD_QC = MAX(BD_QPn_QC),
$$
  
\n
$$
BD_QPn_QC = 1, \text{ if } BD_QPn \in QPnVS1; 2, \text{ if } BD_QPn \in QPnVS2; 3, \text{ if } BD_QPn \in QPnVS3, n=\{1..4\}
$$
\n(18)

In its turn, quality parameter BD OPn,  $n={1...4}$  is calculated according to Formulae 8 – Formulae 11.

Encumbrance quality class 'EB\_QC' depends on the lowest parameter quality class (Formulae 19).

$$
EB_QC = MAX(EB_QPn_QC),
$$
  
EB\_QPn\_QC = 1, if EB\_QPn ∈ QPnVS1; 2, if EB\_QPn ∈ QPnVS2; 3, if EB\_QPn ∈ QPnVS3, n = {1..2}

In its turn, quality parameter 'EB QPn,  $n={1,2}$  is calculated according to Formulae 12, Formulae 13.

Part of land parcel quality class 'PLP QC' depends on the lowest quality parameter quality class (Formulae 20).

PLP\_QC= MAX (PLP\_QPn\_QC), PLP\_OPn\_QC = 1, if PLP\_OPn  $\in$  OPn VS1; 2, if PLP\_OPn  $\in$  OPnVS2; 3, if PLP QPn $\in$  QPnVS3, n={1..3} (**20**)

In its turn, quality parameter 'PLP QPn',  $n=\{1...3\}$  is calculated according to Formulae 14 – Formulae 16.

Cadastral map quality class (Fig. 4) depends on the lowest cadastral map object quality class (Formulae 21).

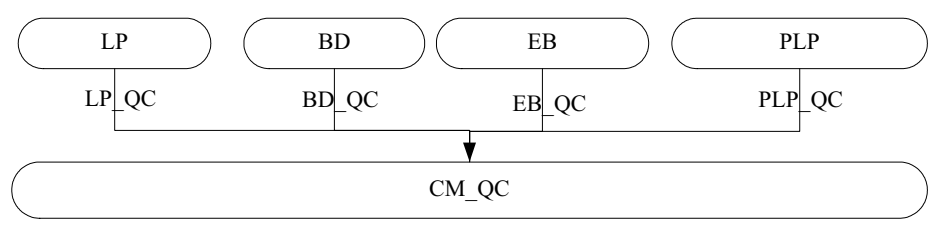

**Fig. 4.** Cadastral Map Quality Class

$$
CM\_QC = MAX(\text{LP\_QC}; \text{BD\_QC}; \text{EB\_QC}; \text{PLP\_QC}) \tag{21}
$$

Now we can evaluate quality of the chosen CM, because we have defined quality parameters (Table 4, Table 7, Table 8, Table 9) and sets of quality parameter values (QPnVSk) (Table 3) and Formulae 2 - Formulae 16, as well as object quality assessment matrix (Table 12) un Formulae 17 - Formulae 21 to calculate quality classes.

#### **3.3 Cadastral Map Quality Evaluation Steps**

The purpose of cadastral map quality evaluation is to define which quality class a cadastral map belongs to and what purposes the cadastral map cannot be used for. Cadastral map quality depends on the quality of its objects (Fig. 4), that is, on land parcel, building, encumbrance and part of land parcels quality classes (Formulae 21).

To evaluate the quality of the chosen cadastral map, the following steps are made (Fig. 5):

The first step: find out, which objects forms the cadastral map and obtain the binding cadastral map data of the textual part. A cadastral map can be formed by four objects maximum: land parcel, building, encumbrance, and part of land parcel  $(i=\{1...4\})$ . The defined method does not depend on cadastral map size – you can choose a cadastral map, which is formed of one land parcel and evaluate it, or choose all possible cadastral maps and evaluate them. Wherewith a cadastral map can be formed by several objects of one type, for example, several land parcels, buildings, etc. Object quality depends on the quality of each object item. Prior to cadastral map evaluation, obtain the number of object items: number of land parcels in the cadastral map 'CM\_LP\_count', in the textual part 'TP\_LP\_count', number of buildings in the cadastral map 'CM\_BD\_count', in the textual part 'TP\_BD\_count', number of encumbrances in the cadastral map 'CM\_EB\_count', in the textual part 'TP\_EB\_count' and number of parts of land parcels in the cadastral map 'CM\_PLP\_count', in the textual part 'TP\_PLP\_count' (Fig. 5, P1a, P1b).

The second step: evaluate each object quality by the parameters (Table 4, Table 7, Table 8, Table 9) and obtain object quality class (LP\_QC, BD\_QC, EB\_QC, PLP\_QC):

a) check the eligibility of object to quality criterions (Table 3), obtain the number or list of ineligible items QPn\_count' or 'QPn\_list' (Fig. 5, P2a),

- b) obtain object quality class:
	- calculate quality parameter QPn values (Formula  $3$  Formula 16), obtain QPn (Fig. 5, P2b),
	- $-$  determine, which quality parameter value set (Table 10) the obtained value belongs to. Obtain QPnVSk (Fig. 5, P2c),
	- $-$  determine, which is the class of a quality parameter OPn (Table 12), obtain QPn\_QC (Fig. 5, P2d),
	- determine, which quality class an object corresponds to (Formulae  $17$  Formulae 21), obtain LP\_QC, BD\_QC, EB\_QC and PLP\_QC. (Fig. 5, P2e).

The third step: determine cadastral map quality (Fig. 4), which depends on the lowest object quality class (Formulae 21), obtain CM\_QC (Fig. 5, P3).

For demonstrating the approach for CM evaluation let's choose a map, which contains 19 land parcels, 7 buildings, 2 encumbrances and 1 part of land parcel (Fig. 6). Data in the CM and TP are shown in Table 13- Table 16.

Let's evaluate the quality of land parcels in the chosen CM. We have: five quality parameters for land parcels LP QPn, n=1...5 (Table 4), three sets of values for quality parameters LP\_QPn\_VSj, n=1...5,  $j=1...3$  (Table 10) and three land parcel quality classes – high, medium, low LP\_QCm,  $m=1...3$  (Table 12), CM and TP data, which are given in Table 13.

Evaluation of a land parcel consists of the following steps:

 $1<sup>st</sup> step – acquire the number of land parcels in the chosen CM (Fig. 5): the number$ of CM land parcels is 19, CM\_LP\_count=19. Also in the TP the number of land parcels for the chosen region is  $\overline{19}$ . TP LP count=19.

 $2<sup>nd</sup>$  step –

a) calculate how many land parcels do not comply with the proposed criterions, the result is 'LP\_QPn\_count' or 'LP\_QPn\_list',  $n=1...5$ .

b) then calculate LP QPn- how many percents it is (Formulae 3 - Formulae 7) and using the sets of values for quality parameters (QPnVSk) and the quality assessment matrix (QAM), acquire quality parameter quality class LP\_QPn\_QC,  $n=1...5$ . Finally, get LP QC (Formulae 17) (Fig. 3).

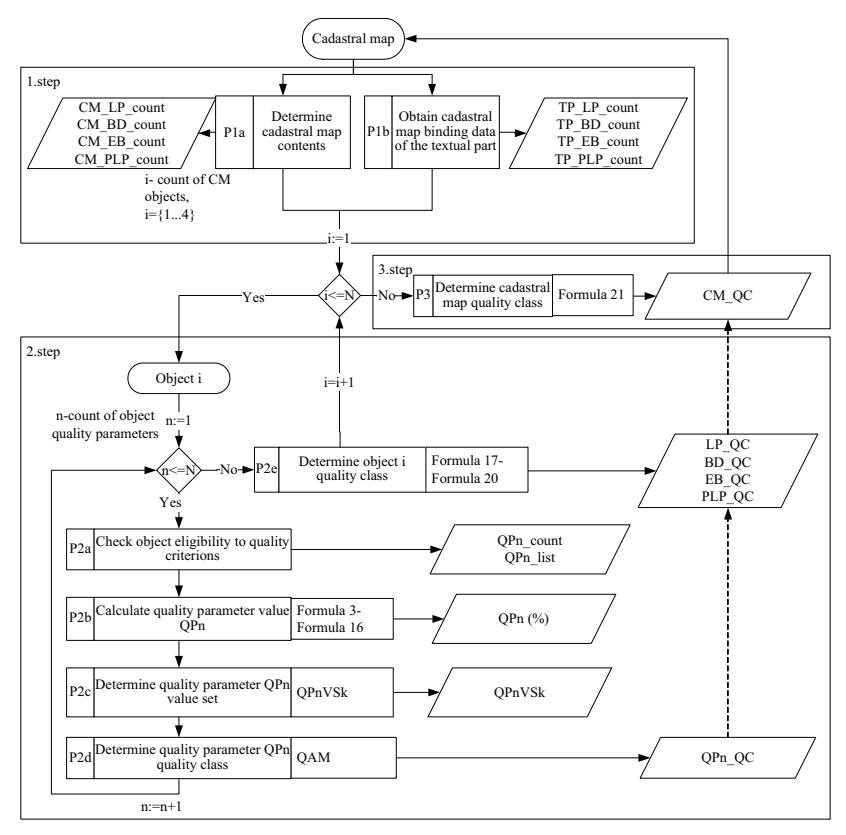

**Fig. 5.** Cadastral Map Quality Evaluation

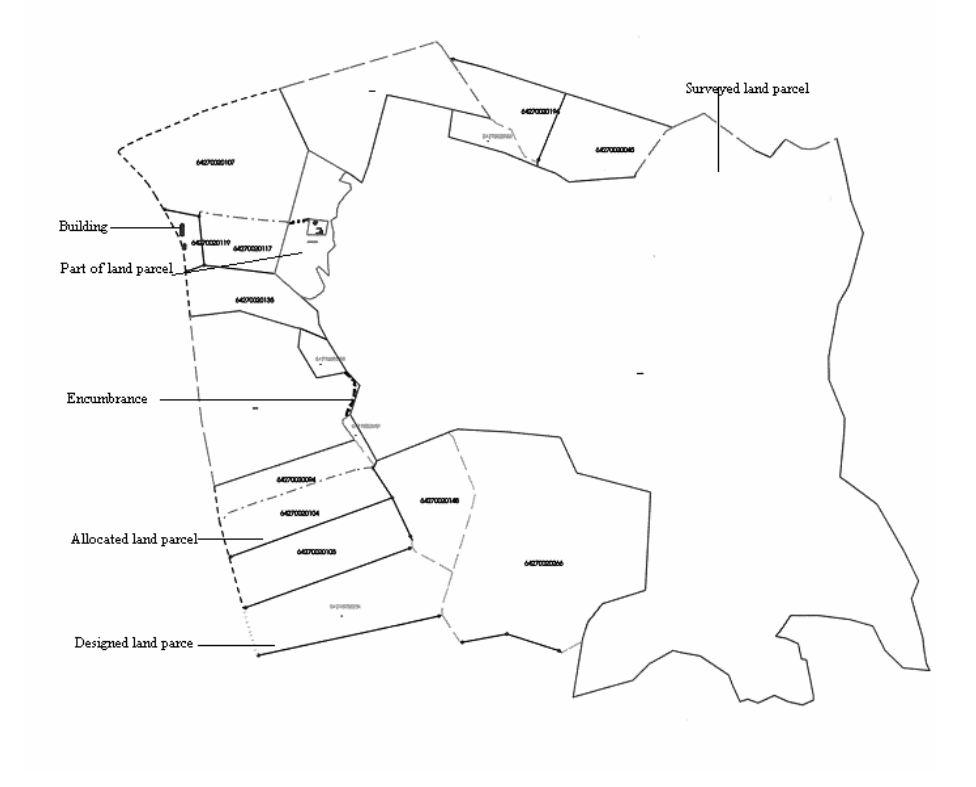

**Fig. 6.** Detail from the *Durbe* Country Cadastral Map

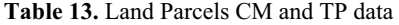

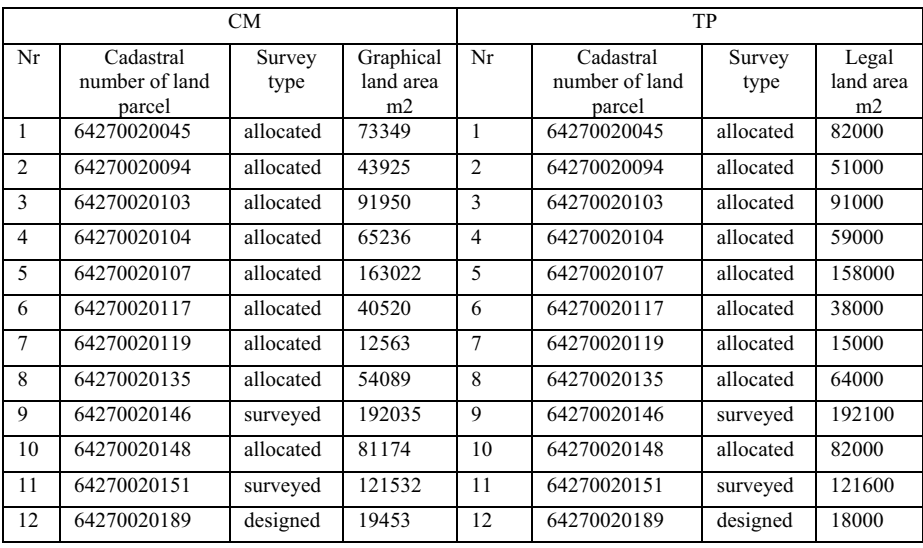

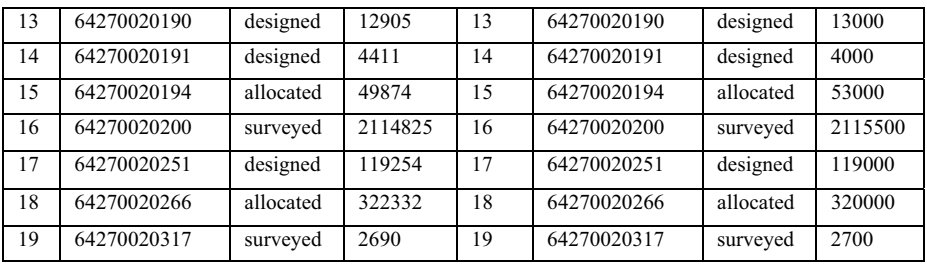

### **Table 14.** Building CM ant TP Data

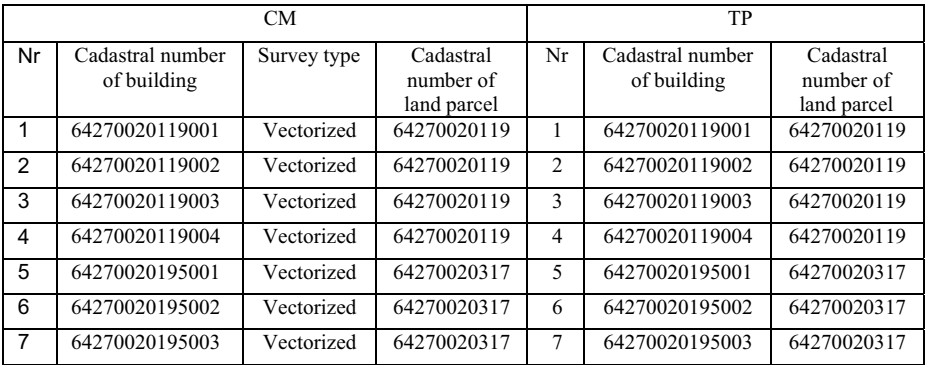

#### **Table 15.** Encumbrance CM ant TP Data

| CМ |                                    |                     | TР |                                    |                  |  |
|----|------------------------------------|---------------------|----|------------------------------------|------------------|--|
| Nr | Cadastral number<br>of land parcel | Encumbrance<br>code | Nr | Cadastral number of<br>land parcel | Encumbrance code |  |
|    | 64270020200                        | 050301 001          |    | 64270020200                        | 050301 001       |  |
|    | 64270020146                        | 050301 003          |    | 64270020146                        | 050301 003       |  |

**Table 16.** Part of Land Parcel CM ant TP Data

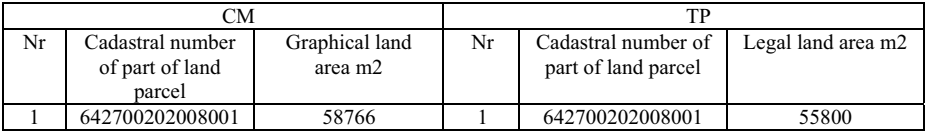

LP QP1  $QC$  acquisition (Fig. 7):

a) check, how many land parcels are not in the TP. After the check let us make sure that all land parcels in the CM are also in the TP, therefore LP\_QP1\_count=0 (Fig. 7, P1, P2),

b) calculate the rate LP\_QP1=LP\_QP1\_count/CM\_LP\_count\*100=  $0/19*100=0%$  (Formulae 3) (Fig. 7, P3). Using the QPVS we see that LP\_QP1 value appertains to the set of values LP\_QP1\_VS1 (Fig. 7, P4) and using the QAM, the value corresponds to the High class LP\_QC1, we acquire that LP\_QP1\_QC=1 (Fig. 7, P5).

### LP\_QP2\_QC acquisition:

a) check, how many land parcels in the TP of the chosen area are not marked in the CM. After the check let us make sure that all land parcels of the TP are marked in the CM, therefore LP\_QP2\_count=0.

b) calculate the rate: P2\_QP2=LP\_QP2\_count/TP\_LP\_count\*100=  $0/19*100=0%$  (Formulae 4). Using the QPVS we see that LP\_QP2 value appertains to the set of values LP\_QP2\_VS1 and using the QAM, the value corresponds to the High class, LP\_OP2 $OC=1$ .

LP\_QP3\_QC acquisition:

a) check, how many land parcels in the CM have surveying type different from the surveying type in the TP. In the result let us make sure that surveying types in both databases are the same, therefore LP\_QP3\_count=0.

b) calculate the rate:  $LP \overrightarrow{QP3}=LP$  QP3 count/CM LP count\*100=  $0/19*100=0%$  (Formulae 5). Using the QPVS we see that LP\_QP3 value appertains to the set of values LP\_QP3\_VS1 and using the QAM, the value corresponds to the High class, LP\_QP3\_QC=1.

LP\_OP4\_OC acquisition:

a) check, how many of surveyed land parcels in the CM have graphical land area larger/smaller than the acceptable difference from legal land is (Table 17):

- calculate the acceptable difference between graphical land area and legal land area (Table 6),
- calculate the actual (fact) difference,
- compare the acceptable difference with the actual area difference. In the result let us make sure that acceptable differences of graphical land area for all land parcels in the CM are within permissible limits, therefore LP\_OP4\_count=0.

b) calculate the rate: LP\_QP4=LP\_QP4\_count/4\*100=  $0/4*100=0$ % (Formulae 6). Using the QPVS we see that LP\_QP4 value appertains to the set of values LP QP4 VS1 and using the QAM, the value corresponds to the High class, LP  $QP4$   $QC=1$ .

LP\_QP5\_QC acquisition:

a) calculate, how many land parcels are surveyed in the CM and acquire that LP\_QP5\_count=4.

b) calculate the rate: LP\_QP5= LP\_QP5\_count/CM\_LP\_count\*100=  $4/19*100=21.05\%$  (Formulae 7). Using the QPVS we see that LP QP5 value appertains to the set of values LP\_QP5\_VS2 and using the QAM, the value corresponds to the Medium class, LP\_QP5\_QC=2.

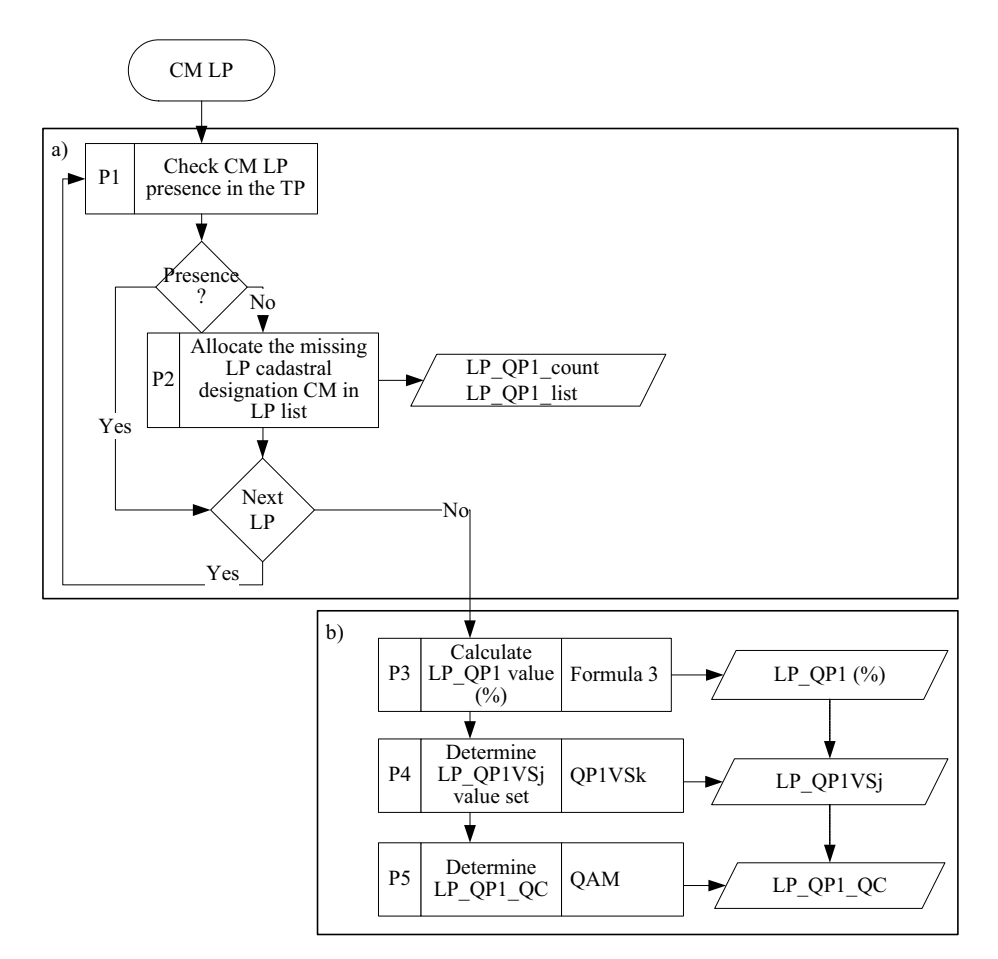

Fig. 7. Quality Parameter LP\_QP1 Quality Class

**Table 17.** Calculation of the Difference between Graphical and Legal Land Area

|                | Cadastral                | Graphical            | Legal                  | Difference (ha)                  |               |            |
|----------------|--------------------------|----------------------|------------------------|----------------------------------|---------------|------------|
| Nr.            | number of<br>land parcel | land $area(a)$<br>ha | land area<br>(b)<br>ha | Acceptable<br>$(\pm x \sqrt{b})$ | Fact ABS(a-b) | Result     |
|                | 64270020146              | 19.20                | 19.21                  | 1.10                             | 0.01          | Acceptable |
| $\overline{c}$ | 64270020151              | 12.15                | 12.16                  | 0.87                             | 0.01          | Acceptable |
| 3              | 64270020200              | 211.48               | 211.55                 | 4.36                             | 0.07          | Acceptable |
| 4              | 64270020317              | 0.27                 | 0.27                   | 0.05                             | 0.00          | Acceptable |

Finally**,** land parcel quality depends on the lowest quality class in every quality parameter: LP\_QC=MAX (LP\_QPi\_QC), i=1...5 (Fig. 3, Formulae 17) and it is Medium class LP  $QC=2$  - CM (taking into account land parcel quality only), it is

permitted to use it for making decisions (Table 11), by ascertaining that land units, which were not surveyed, do not influence the decision. However, if CM usage purpose is not connected with it or land parcels are surveyed (do not take into account LP QP5, therefore it is not a necessary requirement to be surveyed), then quality of the CM is already High class  $- LP$  QC=1.

If CM usage purpose is connected with involvement of all the objects, it is necessary to evaluate the quality of the other objects. The quality of the other objects is evaluated in a similar way as the quality of land parcels. The quality evaluation of all the objects is given in Table 18.

| Land parcel     | <b>Building</b> | Encumbrance     | Part of land parcel |
|-----------------|-----------------|-----------------|---------------------|
| $LP_QPI_QC = 1$ | $BD_QPI_QC = 1$ | $EB_QP1_QC = 1$ | $PLP_QPI_QC = 1$    |
| $LP_QP2_QC = 1$ | $BD_QP2_QC = 1$ | $EB_QP2_QC = 1$ | $PLP_QP2_QC = 1$    |
| $LP_QP3_QC = 1$ | $BD_QP3_QC = 1$ |                 | $PLP_QP3_QC = 1$    |
| $LP_QP4_QC = 1$ | $BD_QP4_QC = 3$ |                 |                     |
| $LP_QP5_QC = 2$ |                 |                 |                     |
| $LP_QC = 2$     | $BD_QC = 3$     | $EB_QC = 1$     | PLP $QC = 1$        |

**Table 18.** Object quality classes

Evaluation for the chosen CM (Fig. 5**,** 3rd step**)** is acquired taking into account the lowest quality class of each object: CM\_QC= MAX(LP\_QC, BD\_QC, EB\_QC, PLP OC) (Fig. 4, Formulae 21).

As a result we obtain that quality class of the given CM (taking into account quality of all the objects) is the Low class – CM  $QC=3$  and it cannot be used for making decisions, it can be used to get primary information.

The evaluation method is based on object usage purpose and 1) if CM usage purpose does not depend on whether a building is surveyed (quality parameter BD QP4 is not taken into account), then CM quality is of Medium class – CM QC=2 and it can be used for making decisions, 2) if CM usage purpose does not depend on survey of land parcels and buildings (quality parameters LP\_QP5 and BD\_QP4 are not taken into account), then quality class is High class -  $CM$   $QC=1$  and the CM and be used for any purpose.

#### **3.4 Cadastral Map Quality Evaluation Software**

Cadastral map quality is evaluated according to the defined quality parameters (Table 4, Table 7, Table 8, Table 9) and formulae for calculating their values (formulae 3 – Formulae 16) and used 22 data types (Table 19).

To provide fast and effective data quality evaluation, software for data quality evaluation is developed, which provides:

1) obtainment of data necessary for quality evaluation,

2) quality evaluation according to the defined quality parameters,

3) preparation of data for analysis and quality improvement

As the basis when elaborating data quality evaluation software (DQES) is taken Cadastral Information System Graphical Software (CISGS), which offers the following possibilities (Table 19):

1) make reports (R) on cadastral map and textual part objects,

2) check (C) data quality,

3) search (S),

4) create SQL queries (SQL),

5) save the selected data in MS Excel file.

Functionality of CISGS practically ensures the first step of cadastral map quality evaluation – obtain data about cadastral map content, including data from the textual part (Fig. 5,  $1<sup>st</sup>$  step). This is provided by CISGS report creating function (report 'CAD7'). In the report 'CAD7' only textual part data about encumbrances are not used, because in the report there are all the textual part encumbrances for the chosen area, but for evaluation only servitudes are necessary (Table 9). That's why number of textual part encumbrances (servitudes) is obtained by applying an SQL query.

CISGS provides almost all the necessary quality checks (Fig. 5,  $2<sup>nd</sup>$  step P2a) and selects items ineligible to quality criteria, which can be saved in MS Excel file, but the number of the surveyed objects can be obtained by creating reports 'CAD1\_LP' and 'CAD1\_BD'. CISGS does not offer two encumbrance quality checks: cadastral map encumbrances not included in the textual part (EB\_QP1\_list, EB\_QP1\_count) and textual part encumbrances not included in the cadastral map (EB\_QP2\_list, EB\_OP2\_count).

| Nr            | Data type                                                                          | Quality<br>parameter         | <b>CISGS</b>        | Name of data<br>type        | Formula         |
|---------------|------------------------------------------------------------------------------------|------------------------------|---------------------|-----------------------------|-----------------|
| 1.            | Number of LP in CM                                                                 | LP QP1,<br>LP QP3-<br>LP QP5 | CAD7(R)             | CM_LP_count                 | $3,5 - 7$       |
| $\frac{2}{3}$ | Number of LP in TP                                                                 | LP QP2                       | CAD7(R)             | TP LP count                 | $\overline{4}$  |
|               | Number of BD in CM                                                                 | BD QP1,<br>BD QP,<br>BD_QP4  | CAD7(R)             | CM BD count                 | 8.<br>10,<br>11 |
| 4.            | Number of BD in TP                                                                 | BD QP2                       | CAD7(R)             | TP BD count                 | 9               |
| 5.            | Number of EB in CM                                                                 | EB QP1                       | CAD7(R)             | CM EB count                 | 12              |
| 6.            | Number of EB in TP                                                                 | EB QP2                       | TP EB list<br>(SQL) | TD EB count                 | 13              |
| 7.            | Number of PLP in CM                                                                | PLP QP1,<br>PLP QP3          | CAD7(R)             | CM PLP count                | 14,16           |
| 8.            | Number of PLP in TP                                                                | PLP QP2                      | CAD7(R)             | TD PLP count                | 15              |
| 9.            | List of cadastral map land parcels,<br>which are not in the textual part           | $LP$ $QP1$                   | LP QP1 list<br>(C)  | LP QP1 list<br>LP QP1 count | 3               |
| 10.           | List of land parcels in the textual<br>part, which are not in the cadastral<br>map | LP QP2                       | LP_QP2_list<br>(C)  | LP QP2 list<br>LP QP2 count | $\overline{4}$  |
| 11.           | List of cadastral map land parcels<br>with different survey type                   | LP QP3                       | LP_QP3_list<br>(C)  | LP QP3 list<br>LP QP3 count | 5               |
| 12.           | List of cadastral map land parcels<br>with different area                          | LP QP4                       | LP_QP4_list<br>(C)  | LP QP4 list<br>LP QP4 count | 6               |
| 13.           | Number of surveyed cadastral map LP QP5<br>land parcels                            |                              | CAD1 LP             | LP QP5 count                | 7               |

**Table 19.** CISGS Data

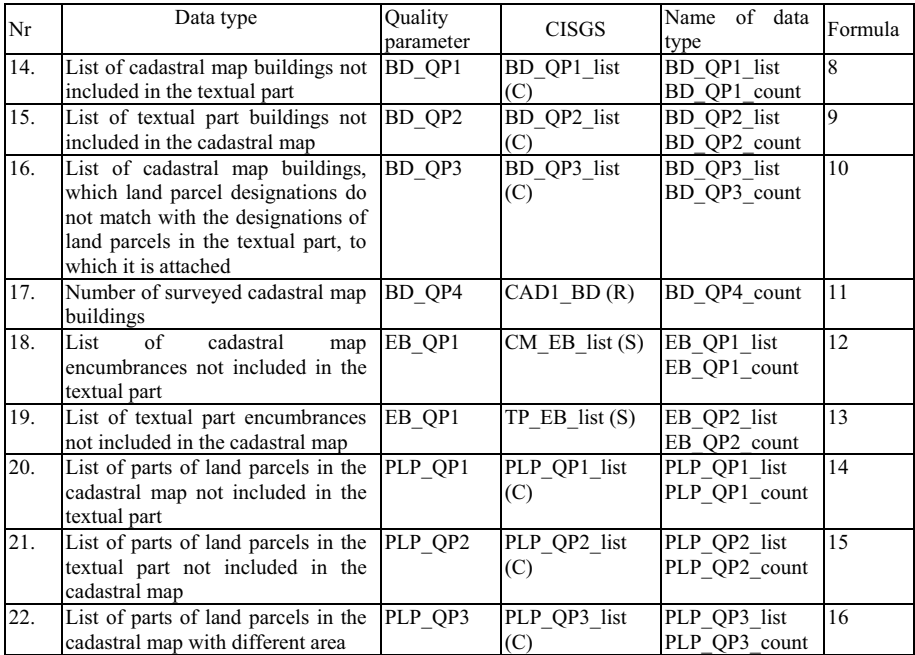

R- report, C- check , S - search functionality of CISGS

Although CISGS provides the data necessary for quality evaluation and performs almost all quality checks, the software does not provide data quality evaluation.

According to the present situation, obtain, that DQES tasks are (Fig. 8):

- 1) to import data to DQES data base,
- 2) to make encumbrance data quality checks,
- 3) to evaluate cadastral map quality according to quality parameters and quality evaluation matrixes (Fig. 5,  $2^{nd}$  step P2b. – P2e,  $3^{rd}$  step) and to display them in MS Excel file,
- 4) to prepare data in MS Excel file for analysis and improvement of quality.

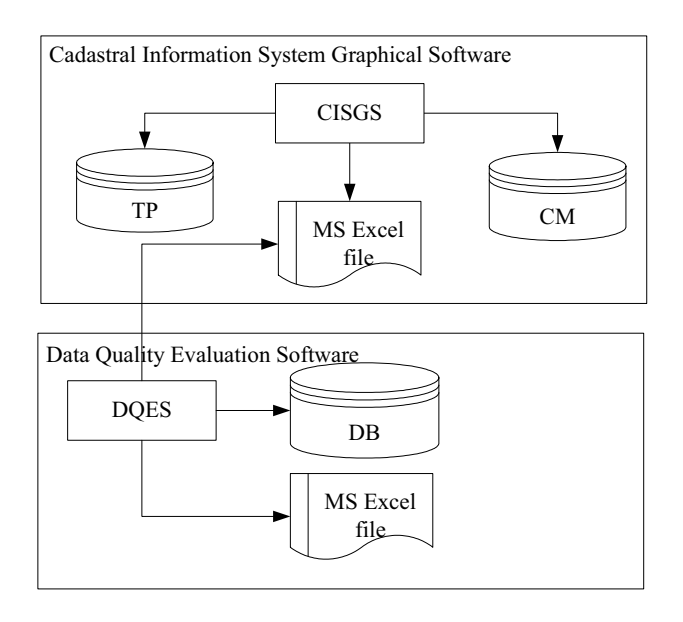

**Fig. 8.** CISGS and DQES

#### **3.4.1 Data Import and Quality checks**

CISGS offers to save data selected in reports, checks, searches and SQL queries in MS Excel file. For data import, using DQES, strictly keep to the definite folder structure (Fig. 9): 1) As cadastral map quality evaluation data (Table 19) are taken on the same date, they are stored in a folder with a name: YYYYMMDD, 2) for each cadastral map object – LP, BD, EB, PLP and the report 'CAD7' a folder is created, into which MS Excel files created with CISGS are placed. The number of files depends on the size of the chosen area and data errors. Work with a cadastral map in SLS is organised in regional departments and department offices. Within offices cadastral maps are created for cadastral areas and cadastral groups. This principle for work with cadastral maps is introduced into CISGS and the data necessary for evaluation are obtained through cadastral areas. For example, information about the *South Kurzeme* regional department can be obtained from CISGS from up to 79 MS Excel files: LP -22, BD -15, EB -24, LPL -15 and CAD7-3.

Prior to data import DQES processes encumbrance data: replacing the number of encumbrances in the textual part in 'CAD7' report with the number of encumbrances in the textual part, which is necessary for evaluation, as well as encumbrance checks. Thus, in the data base are stored only the data, which are necessary for evaluation process. DQES DB imported data are stored in 15 tables respectively.

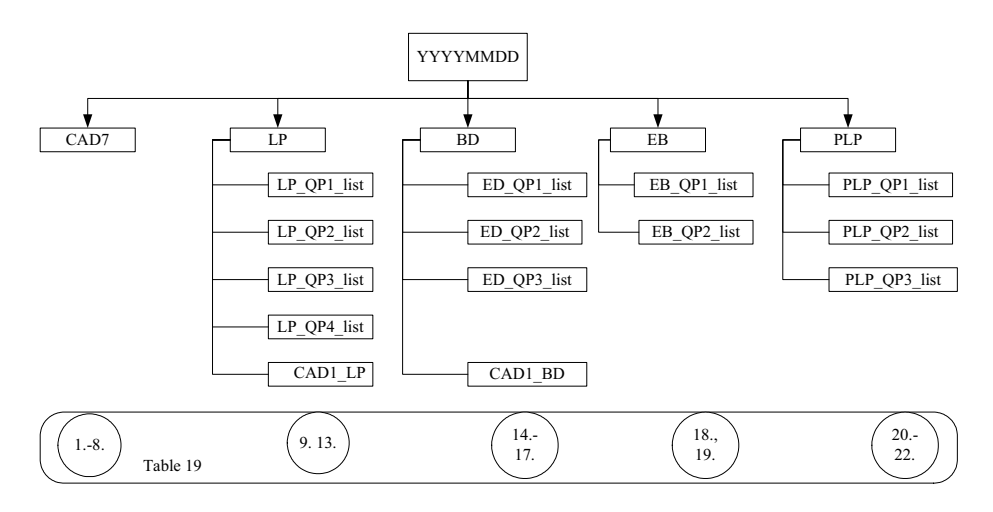

**Fig. 9.** Folder Structure for Data Import

## **3.4.2 Data Quality Evaluation and Mapping of the Results**

DQES provides cadastral map quality evaluation according to the definite quality parameters (Table 4, Table 7, Table 8, Table 9), formulas (Formulae 3 – Formulae 16), determines object quality classes according to quality matrix (Table 12) and formulas (Formulae 17 – Formulae 21).

The obtained evaluation results DQES maps in MS Excel file, in the worksheet for each cadastral map object (Table 20), which can contain various cadastral areas,

- horizontally (as object item) displayed:
	- 1-cadastral area code and title,

2-for each quality parameter (QPn) three data types are displayed: number of items eligible/ineligible to criteria (Count), according to formulae calculated percents of parameter value (%) and the class corresponding to the obtained value (QC),

3-cadastral area quality class (QC) that depends on each quality parameter quality class,

 vertically (as quality parameter QPn) displayed: 4-each quality parameter quality class (QPn QC) 5-object quality class (QC)

| Cadastral<br>territorial<br>name | code     | map<br>and |          |          | Quality parameter QP1 | $\ddot{\phantom{0}}$ | Quality parameter QPN | Quality<br>class |               |             |      |
|----------------------------------|----------|------------|----------|----------|-----------------------|----------------------|-----------------------|------------------|---------------|-------------|------|
|                                  |          |            |          |          | ∩:                    | $\gamma$ ,           |                       | $\gamma$         |               |             |      |
|                                  |          |            | Count    | $\%$     | <b>OC</b>             | $\cdots$             | Count                 | $\frac{0}{0}$    | QC            | Cad.<br>QC. | ter. |
|                                  | $\cdots$ |            | $\cdots$ | $\cdots$ | $\cdots$              | $\cdots$             | $\cdots$              | $\cdots$         | $\cdots$      | $\cdots$    |      |
|                                  |          |            |          |          | 4'                    | 4"                   |                       |                  | 4"            |             |      |
|                                  |          |            |          |          | OP1 OC                |                      |                       |                  | <b>OPN OC</b> | Object QC   |      |

**Table 20.** Structure of Evaluation Data Mapping

The maximum a file can contain is 4 worksheets with quality evaluation data – a separate worksheet for each object (LP, BD, EB, PLP).

As an example for land parcel evaluation data mapping (Fig. 10) are given data from *South Kurzeme* regional department in *Liepaia* office for towns cadastral territorial land parcel quality evaluation on August 9, 2007.

| <b>DOM:</b><br><b>Cadastral territorial</b> |           | LP QP1      |      |                 | LP QP2 |            |                | <br>LP QP3              |      |                 | LP QP4         |          |                 | LP QP5 |       |                |                |
|---------------------------------------------|-----------|-------------|------|-----------------|--------|------------|----------------|-------------------------|------|-----------------|----------------|----------|-----------------|--------|-------|----------------|----------------|
| Code                                        | Name      | Count       | $\%$ | LP QP1 QC Count |        | $\%$       | LP QP2 QC      | Count                   | $\%$ | LP QP3 QC Count |                | $\%$     | LP QP4 QC Count |        | ₩     | LP_QP5_QC      | LP_QC          |
| 1700                                        | Liepāja   | $\circ$     | 0    |                 |        | 0.09       | $\overline{2}$ | 3                       | 0.04 | $\overline{2}$  | 11             | 0.14     | $\overline{2}$  | 6338   | 82.64 | $\overline{2}$ | $\overline{2}$ |
| 6405                                        | Aizpute   | $\mathbf 0$ | 0    |                 | 0      | $\theta$   |                | $\mathbf{0}$            | 0    |                 | 3              | 0.25     | $\overline{2}$  | 830    | 71.43 | $\overline{2}$ | $\overline{2}$ |
| 6407                                        | Durbe     | 0           | 0    |                 | 0      | $^{\circ}$ |                |                         | 0.59 | $\overline{2}$  | 0              | $\theta$ |                 | 97     | 58.43 | $\overline{2}$ | 2              |
| 6409                                        | Grobina   | 0           | 0    |                 | 4      | 0.33       | $\overline{2}$ | $\overline{2}$          | 0.17 | $\overline{2}$  | 3              | 0.25     | $\overline{2}$  | 813    | 71.44 | $\overline{2}$ | $\overline{2}$ |
| 6413                                        | Pävilosta | 0           | 0    |                 | 0      | 0          |                | $\overline{\mathbf{c}}$ | 0.25 | $\overline{2}$  | $\overline{2}$ | 0.25     | $\overline{2}$  | 553    | 70.54 | $\overline{2}$ | $\overline{2}$ |
| 6415                                        | Priekule  | 0           | 0    |                 | 0      | 0          |                | $\mathbf{0}$            | 0    |                 | 0              | $\circ$  |                 | 428    | 63.79 | $\overline{2}$ | $\overline{2}$ |
|                                             |           |             |      |                 |        |            | $\mathcal{P}$  |                         |      | $\mathcal{D}$   |                |          | o.              |        |       | o.             | $\overline{ }$ |

Fig. 10. *Liepāja* Office for Towns Land Parcel Quality Evaluation

### **3.4.3 Data Preparation for Analysis**

Quality evaluation data for analysis are displayed in charts. DQES prepares two types of charts: charts describing charts for cadastral map object quality parameter values (%) and charts describing cadastral map and its object quality classes.

For object quality parameters (Table 4, Table 7, Table 8, Table 9) can be 7 charts maximum:  $PLP - 1$ ,  $EB - 1$ , but LP and BD have 2 charts each, because quality parameter LP\_QP5 and BD\_QP4 value sets (Table 10) are different from other quality parameter value sets, as well as the chart, in which are given quality parameter values, which describe objects – LP\_QP1, LP\_QP2, BD\_QP1, BD\_QP2, EB\_QP1, EB\_QP2, PLP\_QP1, PLP\_QP2.

As an example of land parcel analysis data mapping are given the data of *South Kurzeme* regional department *Liepja* office for towns cadastral area land parcel evaluation on August 9, 2007 by parameters LP\_QP1, LP\_QP2, LP\_QP3, LP\_QP4 (Fig. 11) and LP\_QP5 (Fig. 12).

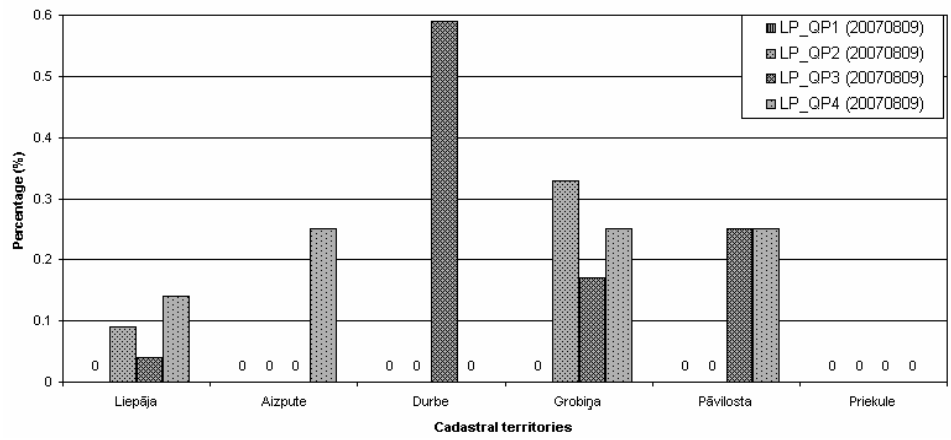

Fig. 11. *Liepāja* Office Land Parcel Analysis Data

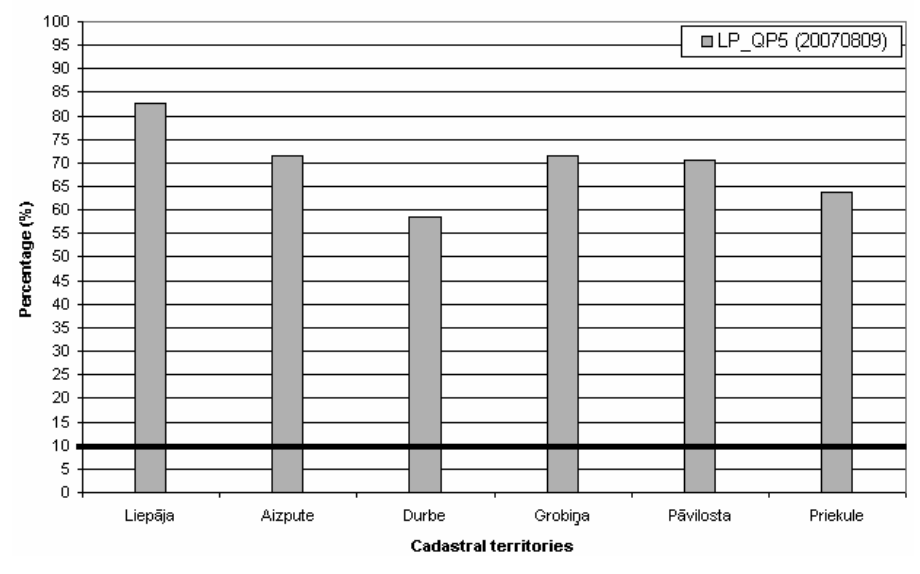

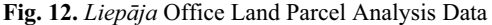

For quality parameter quality classes can be 5 charts maximum: each cadastral map object quality parameter quality classes and cadastral map quality classes.

As an example of land parcel quality parameter quality class analysis data mapping are given the data of *South Kurzeme* regional department *Liepāja* office for towns cadastral area land parcel evaluation on August 9, 2007 by parameters LP\_QP1, LP\_QP2, LP\_QP3, LP\_QP4 and LP\_QP5 quality class (Fig. 12).

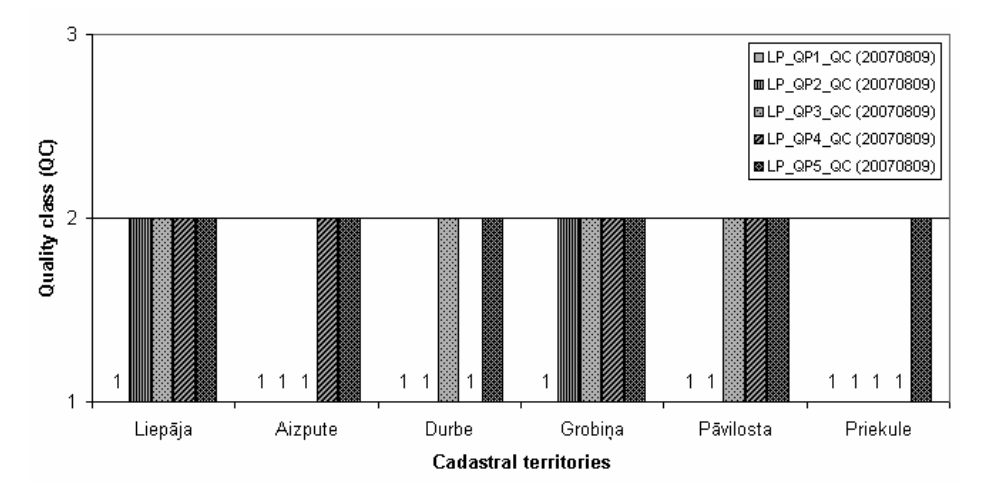

Fig. 13. *Liepāja* Office Land Parcel Quality Parameter Quality Classes

As an example for cadastral map object quality class analysis data mapping are given the data of *South Kurzeme* regional department *Liepja* office for towns cadastral area land parcel evaluation on August 9, 2007 (Fig. 14).

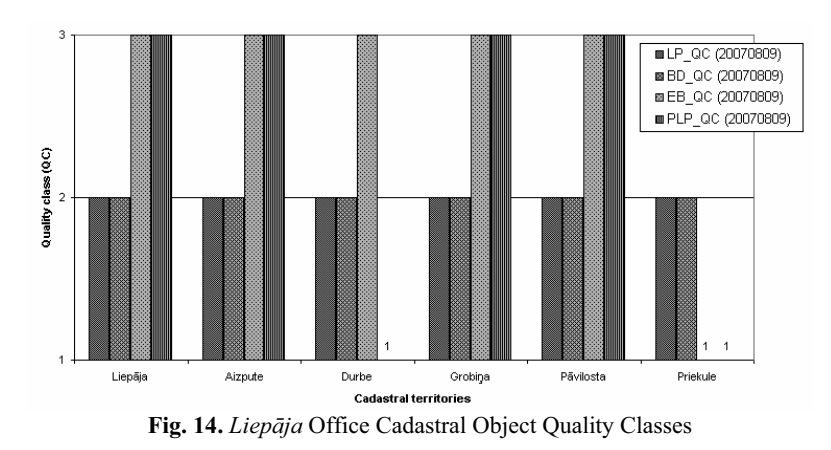

#### **3.4.4 Storage of Quality Evaluation Data**

DQES maps quality evaluation data and analysis data in MS Excel file. The file, if it is necessary, can be stored in the chosen location and name.

In general MS Excel file created by DQES can contain 16 worksheets maximum: 4 worksheets with quality evaluation data, 7 worksheets with charts for object quality parameter values and 5 worksheets with charts for quality classes (object quality parameter and for the cadastral map.

For development of DQES such tools are chosen: My SQL, MS Visual Basic and MS Excel. DQES DB contains 30 tables (15 data tables, 6 classifiers, 4 data quality evaluation result tables and 5 support tables), the interface consists of 5 display forms, but program code contains approximately 4300 rows. Software specification and design are made by A.Jansone, but code is made by K.Grietens.

The defined method does not depend on the size of each cadastral map – you can choose a cadastral map with one land parcel with existing objects- and evaluate it, as well as you can choose all the cadastral maps in the data base and evaluate them.

# **4 Conclusion**

The described approach can be applied to any CM. Quality assessments can be obtained not only for CM of small territories but also for big areas, e.g., cities, regions. The example given in this paper is an assessment of a portion of the Latvian country *Durbe* and reveals where the weaknesses of the map may be.

The insights gained from this analysis are varied. For example, lists of land parcels for which data quality is poor and where data quality needs to be improved in order to be useful for given purposes. In particular, approximate calculations can be done to estimate the time and financial commitment required to bring a CM to a desired quality; for example, to carry out border adjustments in particular territories.

The elaborated method can be used for quality evaluation of objects of any type and the main steps of the method are: firstly, from experiments obtain subjective opinion about object quality descriptive parameters - which value depends on object usage purpose. Secondly, perform structuring of expert subjective opinion and define object quality parameters and their values, according to object binding normative documents and existing IT solutions in the company. Thirdly, together with experiments define object quality classes depending on object usage purposes and what quality parameter values create each quality class, consequently, obtain object quality evaluation matrix, which is used to evaluate the use of an object for the chosen purpose.

This paper presents an object corresponding to the lowest quality parameter quality class - "hard" principle for object evaluation. Other principles (for example, "soft" principle) are going to describe in coming research papers.

In order to make everyday use of a cadastral map easy and simple, support software (Data Quality Evaluation Software) is elaborated for calculating values of quality parameters and for quality class determination, as well as for obtaining charts to analyse data and to elaborate a plan for improving data quality. If without DQES data quality evaluation of one regional unit (i.e. *South Kurzeme* regional unit) required 2-3 days, now the needed time is 1-2 hours. DQES data quality evaluation algorithms tested in practice can be used for supplementing CISGS.

Continuing research is aimed at identifying more quality parameters and ensuring that extracted quality parameters conform to the initial subjective opinions of experts.

# **5 Acknowledgment**

The authors would like to thank the SLS experts A.Sidelska, I.Rudzīte, I.Pauliņa, and all Regional Offices experts who took part in the interviews for their assistance in giving freely of their time and expertise with CM, as well as K.Grietens, master student of Liepāja Academy of Pedagogy, for coding DOES.

The research was partly funded by the European Social Fund and the Latvian Science Council.

# **References**

- 1 Olson, J. E.: Data Quality: The Accuracy Dimension, pp 24-27. Morgan Kaufmann Publisher (2003)
- 2 Batini, C., Scannapieco, M.: Data Quality: Concepts: Methodologies and Techniques, pp 19- 49. Springer (2006)
- 3 Eppler, M. J., Helfert, M., Pernici, B.: Preface. In: 16th Conference on Advanced Information Systems Engineering (CAiSE'04), DIQ'04 Workshop Chairs, pp 3-4. Rga  $(2004)$ <br>4 NCGIA
- Core Curriculum in Geographic Information Science, http://www.ncgia.ucsb.edu/giscc/units/u100/u100\_f.html
- 5 Redman,T.,C.: Data Quality: The Field Guide, pp 223, Digital Press, (2001),
- 6 Borzovs, J., Jansone, A.: An Approach to Geographical Data Quality Evaluation. In 7th International Baltic Conference Databases and Information Systems, pp 125 – 131, Vilnius (2006)
- 7 Cadastral Template a Worldwide Comparison of Cadastral Systems, http://www.geo21.ch/cadastraltemplate/countrydata/lv.htm